Documentation en ligne : <https://www.ibm.com/docs/en/was-liberty> <https://openliberty.io/docs/latest/overview.html>

productInfo featureInfo -> liste des fonctions installées featureManager install adminCenter-1.0 -> installer des fonctions

Installation de vscode : sudo snap install code --classic

**lancement :** code <dossier racine pour l'édition>

## **Utiliser des dossiers de bibliothèques partagées :**

<https://www.ibm.com/docs/en/was-liberty/core?topic=applications-shared-libraries>

Soit utiliser shared : /usr/shared : y positionner les .jar

Ou spécifier dans le server.xml :

<server> <!-- Other server configuration -->

<library id="sharedLibrary">

```
 <fileset dir="${shared.resource.dir}/mySharedLib" includes="*.jar"/>
</library>
```
 <application location="myApp.war"> <classloader commonLibraryRef="sharedLibrary"/> </application> </server>

## **You can place global libraries in two locations:**

- \${shared.config.dir}/lib/global
- \${server.config.dir}/lib/global

 If there are files present in these locations at the time an application is started, and that application does not have a <classloader> element configured, the application uses these libraries. If a class loader configuration is present, **these libraries are not used** unless the global library is explicitly referenced.

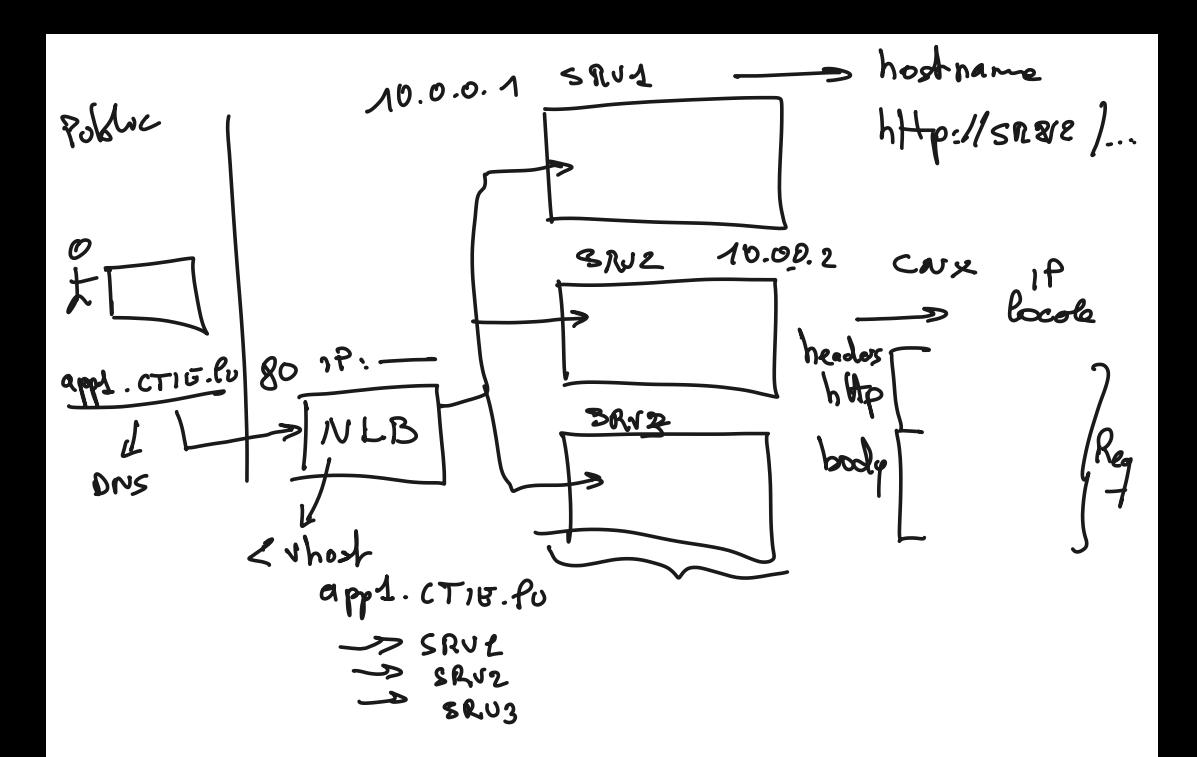

Activer la console osgi :<https://www.ibm.com/docs/en/was-liberty/core?topic=line-using-osgi-console> La référence vers le Gogo shell : [https://learn.liferay.com/w/dxp/liferay-internals/fundamentals/using](https://learn.liferay.com/w/dxp/liferay-internals/fundamentals/using-the-gogo-shell/gogo-shell-commands)[the-gogo-shell/gogo-shell-commands](https://learn.liferay.com/w/dxp/liferay-internals/fundamentals/using-the-gogo-shell/gogo-shell-commands)

Aller plus loin avec Git : [https://learngitbranching.js.org/?locale=fr\\_FR](https://learngitbranching.js.org/?locale=fr_FR)

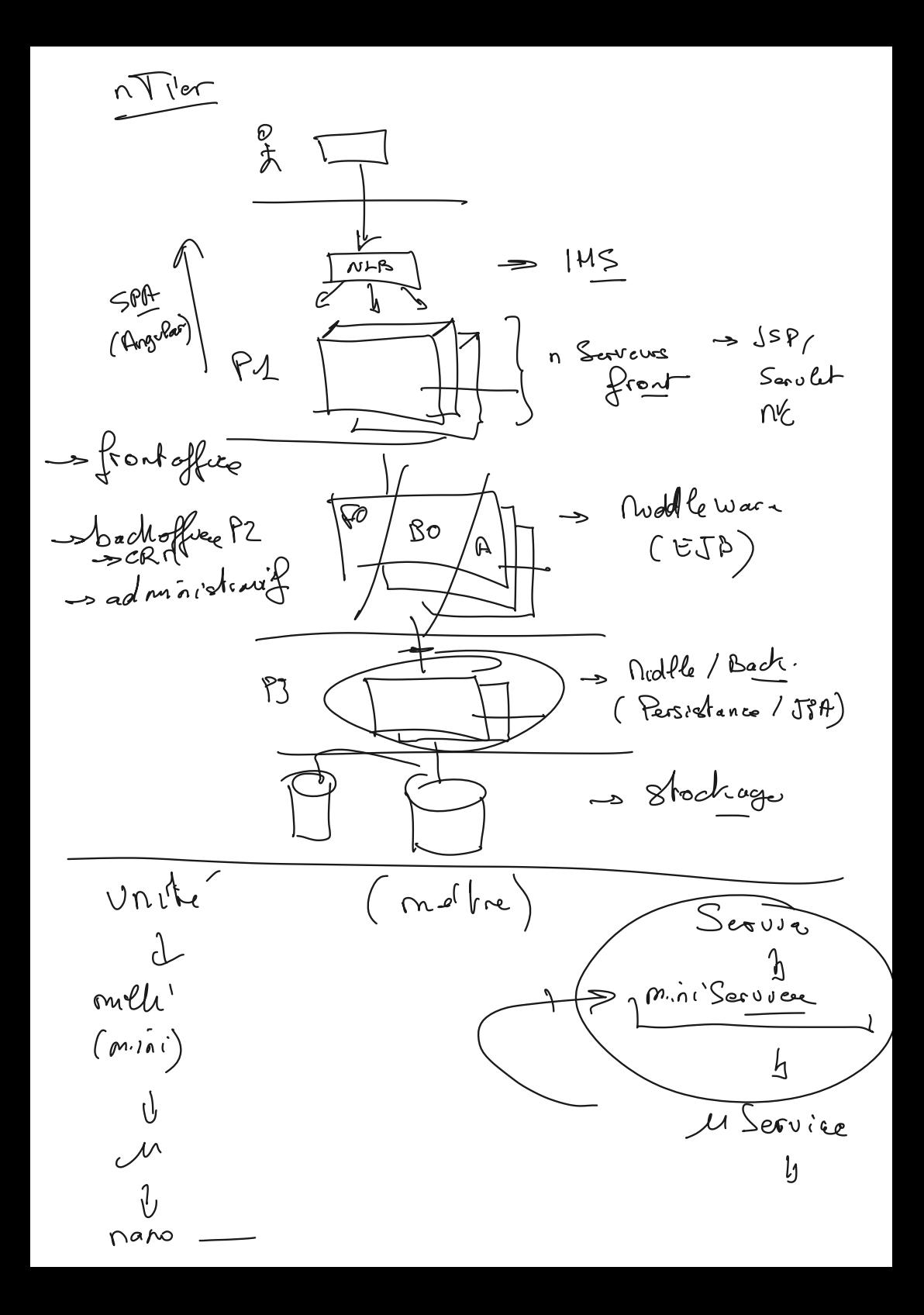

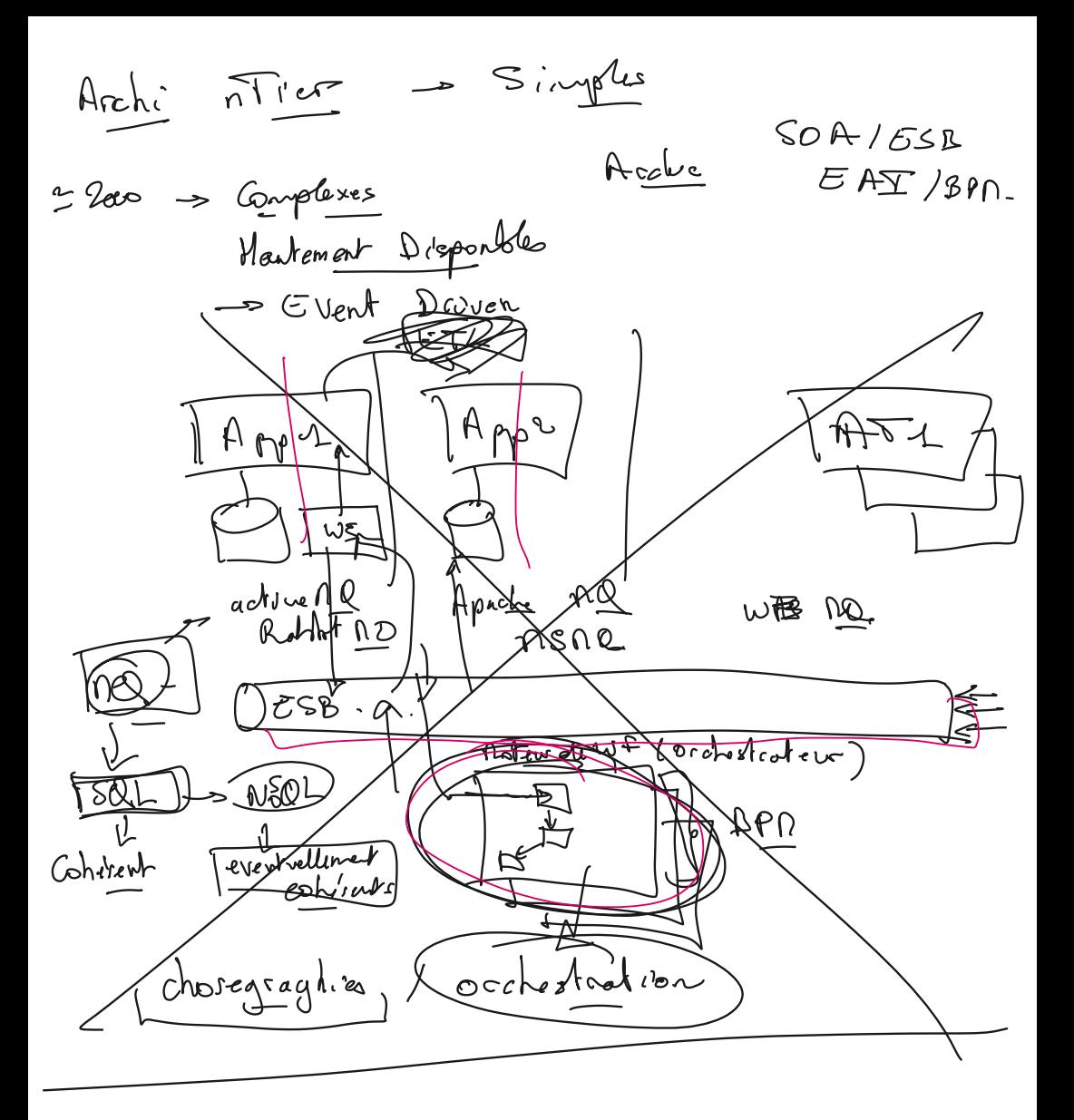

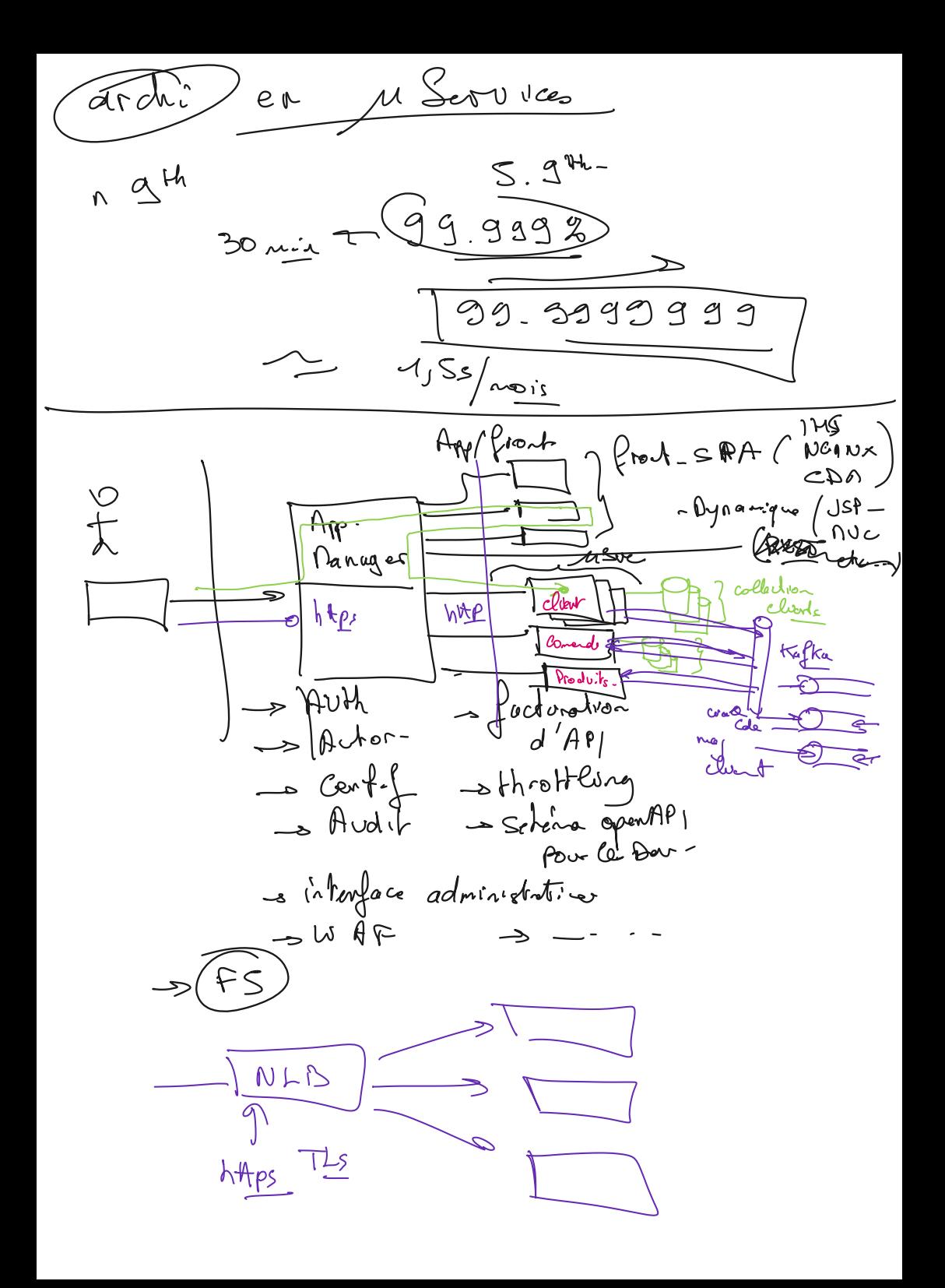

Implémenter une architecture collective :

srv1 : IBM IHS srv2 : Collective controller srv3 & srv4 : Collective members

objectif : arrêter un membre quand tout est up, l'app doit continuer de s'afficher.

Basé sur : [https://developer.ibm.com/tutorials/simple-load-balancing-websphere](https://developer.ibm.com/tutorials/simple-load-balancing-websphere-liberty-apps/)[liberty-apps/](https://developer.ibm.com/tutorials/simple-load-balancing-websphere-liberty-apps/)

App à déployer : .war de ce matin.

Installer l'installer pour le scanner d'App : [https://www14.software.ibm.com/cgi-bin/weblap/lap.pl?](https://www14.software.ibm.com/cgi-bin/weblap/lap.pl?popup=Y&la_formnum=&li_formnum=L-SSQH-NHSBLH&title=Software%20License%20Agreement&accepted_url=https://public.dhe.ibm.com/ibmdl/export/pub/software/websphere/wasdev/downloads/wamt/ApplicationBinaryTP/binaryAppScannerInstaller.jar&declined_url=https://www.ibm.com/support/pages/node/6250913) [popup=Y&la\\_formnum=&li\\_formnum=L-SSQH-](https://www14.software.ibm.com/cgi-bin/weblap/lap.pl?popup=Y&la_formnum=&li_formnum=L-SSQH-NHSBLH&title=Software%20License%20Agreement&accepted_url=https://public.dhe.ibm.com/ibmdl/export/pub/software/websphere/wasdev/downloads/wamt/ApplicationBinaryTP/binaryAppScannerInstaller.jar&declined_url=https://www.ibm.com/support/pages/node/6250913)[NHSBLH&title=Software%20License%20Agreement&accepted\\_url=https://public.dhe.ib](https://www14.software.ibm.com/cgi-bin/weblap/lap.pl?popup=Y&la_formnum=&li_formnum=L-SSQH-NHSBLH&title=Software%20License%20Agreement&accepted_url=https://public.dhe.ibm.com/ibmdl/export/pub/software/websphere/wasdev/downloads/wamt/ApplicationBinaryTP/binaryAppScannerInstaller.jar&declined_url=https://www.ibm.com/support/pages/node/6250913) [m.com/ibmdl/export/pub/software/websphere/wasdev/downloads/wamt/ApplicationB](https://www14.software.ibm.com/cgi-bin/weblap/lap.pl?popup=Y&la_formnum=&li_formnum=L-SSQH-NHSBLH&title=Software%20License%20Agreement&accepted_url=https://public.dhe.ibm.com/ibmdl/export/pub/software/websphere/wasdev/downloads/wamt/ApplicationBinaryTP/binaryAppScannerInstaller.jar&declined_url=https://www.ibm.com/support/pages/node/6250913) [inaryTP/binaryAppScannerInstaller.jar&declined\\_url=https://www.ibm.com/support/pa](https://www14.software.ibm.com/cgi-bin/weblap/lap.pl?popup=Y&la_formnum=&li_formnum=L-SSQH-NHSBLH&title=Software%20License%20Agreement&accepted_url=https://public.dhe.ibm.com/ibmdl/export/pub/software/websphere/wasdev/downloads/wamt/ApplicationBinaryTP/binaryAppScannerInstaller.jar&declined_url=https://www.ibm.com/support/pages/node/6250913) [ges/node/6250913](https://www14.software.ibm.com/cgi-bin/weblap/lap.pl?popup=Y&la_formnum=&li_formnum=L-SSQH-NHSBLH&title=Software%20License%20Agreement&accepted_url=https://public.dhe.ibm.com/ibmdl/export/pub/software/websphere/wasdev/downloads/wamt/ApplicationBinaryTP/binaryAppScannerInstaller.jar&declined_url=https://www.ibm.com/support/pages/node/6250913)

L'iinstaller : java -jar binaryAppScannerInstaller.jar

Ansa 
$$
-b
$$

\nProcessus  $\sqrt{Runtine}$ 

\nProcessus  $\sqrt{Runtine}$ 

\nProcessus  $\sqrt{Runtine}$ 

\nQols

\nAnsa  $\sqrt{Rutone}$ 

\nQols

\nAnswer  $-3\pi$ 

\nAnswer  $-3\pi$ 

\nAnswer  $-3\pi$ 

\nAnswer  $-3\pi$ 

\nAnswer  $-3\pi$ 

\nAnswer  $-3\pi$ 

\nAnswer  $-3\pi$ 

\nAnswer  $-3\pi$ 

\nAnswer  $-3\pi$ 

\nAnswer  $-3\pi$ 

\nAnswer  $-3\pi$ 

\nAnswer  $-3\pi$ 

\nAnswer  $-3\pi$ 

\nAnswer  $-3\pi$ 

\nAnswer  $-3\pi$ 

\nAnswer  $-3\pi$ 

\nAnswer  $-3\pi$ 

\nAnswer  $-3\pi$ 

\nAnswer  $-3\pi$ 

\n7.18

\n7.19

\n7.10

\n7.10

\n7.11

\n7.11

\n7.12

\n7.13

\n7.14

\n7.15

\n7.16

\n7.17

\n7.18

\n7.18

\n7.19

\n7.10

\n7.10

\n7.11

\n7.11

\n7.12

\n7.13

\n7.13

\n7.14

\n7.15

\n7.16

\n7.17

\n7.18

\n7.19

\n7.10

\n7.10

\n7.11

\n7.11

\n7.12

\n7.13

\n7.14

\n7.15

\n7.16

\n7.17

Scripting jython sur Liberty :

- installer jython ( sudo apt install jython )
- copier restConnector.py ( dossier client de Liberty ) dans le dossier Lib de jython :
- cp clients/jython/restConnector.py /usr/share/jython/Lib/
- spécifier le JYTHONPATH vers le .jar :
	- export JYTHONPATH=\$JYTHONPATH:/opt/install/dev-wlp14/clients/restConnector.jar
- Créer un fichier .jy avec notre script de base Jython ( récupérer les bonnes clefs et référence vers le fichier keystore ) :

( voir : [https://www.ibm.com/docs/en/was-liberty/base?topic=manually-establishing-jmx-mbean](https://www.ibm.com/docs/en/was-liberty/base?topic=manually-establishing-jmx-mbean-liberty-server-connection)[liberty-server-connection](https://www.ibm.com/docs/en/was-liberty/base?topic=manually-establishing-jmx-mbean-liberty-server-connection) )

from restConnector import JMXRESTConnector JMXRESTConnector.trustStore = "/opt/install/devwlp14/usr/servers/master/resources/security/key.jks" JMXRESTConnector.trustStorePassword = "fYnrUGlVKjl1JwS8qx5Fepy"

connector = JMXRESTConnector() connector.connect("master",9443,"admin","adminpwd") mconnection = connector.getMBeanServerConnection() # mconnection.invoke(...) connector.disconnect()

- Se connecter à un objet
	- notifier1=javax.management.ObjectName("web:name=Notifier1")
- Bibliothèque à voir : JMXQuery :
	- <https://github.com/dgildeh/JMXQuery/tree/master/python>
- Outil célèbre pour simplifier les appels via REST :
	- <https://jolokia.org/>

Exercice ansible : Mettez à jour les 4 VMs ( cache de package, et packages installés ) - **en une seule opération**

[https://docs.ansible.com/ansible/latest/collections/ansible/builtin/apt\\_module.html#ansible](https://docs.ansible.com/ansible/latest/collections/ansible/builtin/apt_module.html#ansible-)[collections-ansible-builtin-apt-module](https://docs.ansible.com/ansible/latest/collections/ansible/builtin/apt_module.html#ansible-collections-ansible-builtin-apt-module)